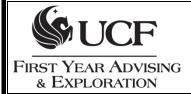

## How to Calculate your GPA - Grade Point Average

Grade Point Averages (GPA) are calculated by dividing the total number of *Grade Points* by the number of *Credit Hours* enrolled.

Each grade has a specific number of points assigned to it:

| Α    | A-   | B+   | В    | B-   | C+   | С    | C-   | D+   | D    | D-  | F    |
|------|------|------|------|------|------|------|------|------|------|-----|------|
| 4.00 | 3.75 | 3.25 | 3.00 | 2.75 | 2.25 | 2.00 | 1.75 | 1.25 | 1.00 | .75 | 0.00 |

To determine the grade points earned per class, first multiply the points by the number of credit hours.

Example: if you earned a "C" in ENC 1101 (a 3 credit hour course), then you multiply 2 points times 3 credit hours to get 6 grade points.

To determine the total grade points earned per semester, determine the points for each class and add them together for the total grade points that semester.

Example: If you enrolled in 13 credit hours (three 3-hour courses and one 4-hour course), and earned a "B", a "C", an "A" in the 3 hour courses, and a "C-" in the 4 hour course this is how you would calculate your total grade points:

A = 4 points X 3 credit hours = 12 grade points
B = 3 points X 3 credit hours = 9 grade points
C = 2 points X 3 credit hours = 6 grade points
C-= 1.75 points X 4 credit hours = 7 grade points

13 credit hours 34 grade points

To determine your **grade point average**, divide the **total grade points** by the **total credit hours** under consideration.

From the example above: Divide 34 grade points by the 13 credit hours to equal 2.615 GPA.

## Special Notes:

Grades of W (Withdrawn), WP (Withdrawn Passing), MW (Medical Withdrawal), S (Satisfactory), U (Unsatisfactory), I (Incomplete)\*, and NC (No Credit) do not impact your GPA. Do not include the credit hours for these courses in your credit hour total for calculating GPA.

\* Unresolved Incomplete grades automatically will be changed to "F" by the Registrar's Office. Unresolved "I" grades in courses graded with "S" or "U" will be converted to "U."

A grade of WF (Withdrawn Failing) is equal to **0.00 points**.

GPA calculator tools are available at http://gpa.sdes.ucf.edu/ and via myUCF -> Academic Resources -> GPA Estimator

Please refer to myUCF -> Student Self-Service -> Other Academic menu -> Grades for your official GPA

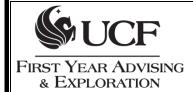

## How to Calculate GPA with the MyUCF GPA Estimator

- Step 1. Login to your MyUCF account. Click on Academic Resources, then GPA Estimator.
- Step 2. Use the information from your most recent UCF Cumulative Grade to fill in credit hours and GPA.
- **Step 3.** Use the **plus/minus buttons** to add the number of classes you are taking.
- **Step 4.** Enter the number of **credit hours** for each course.
- **Step 5A.** If using **Desired GPA** box, put in the GPA you are trying to reach. Leave the **Class Grades** boxes blank. When you click calculate, it will generate the minimum grades needed or will give you the message "It is impossible to reach that GPA." --OR--
- **Step 5B.** If using the GPA estimator to calculate specific grades, leave the **Desired GPA** box blank. Use the drop down menu to indicate a grade in each class under the **Class Grade** boxes.

## Step 6. Click calculate.

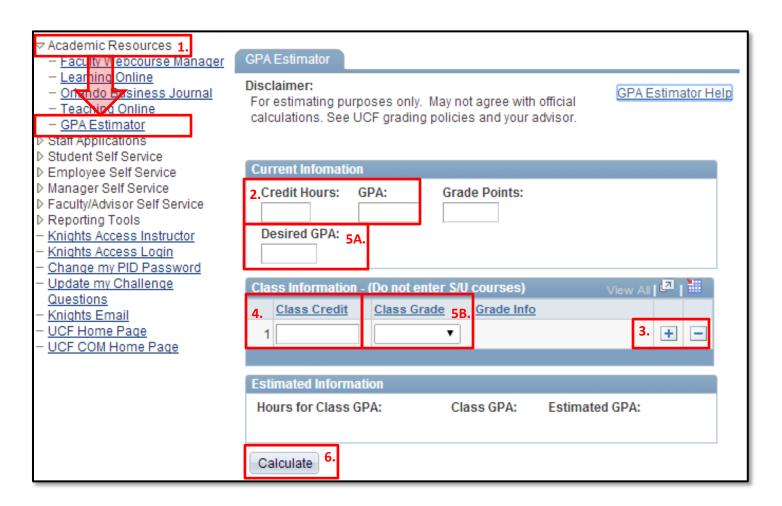